# **МОДЕЛЮВАННЯ ТА РОЗРАХУНОК ЗУБЧАСТИХ** ЗАЧЕПЛЕНЬ У СИСТЕМІ КОМПАС

*ɇɚɰɿɨɧɚɥɶɧɢɣ ɬɟɯɧɿɱɧɢɣ ɭɧɿɜɟɪɫɢɬɟɬ ɍɤɪɚʀɧɢ* «Київський політехнічний інститут» імені Ігоря Сікорського

У роботі наведена методика автоматизованого розрахунку та  $M$ *юделювання* зубчастих зачеплень за допомогою САПР КОМПАС. Система КОМПАС обладнана досить розвинутим комплексом бібліотек  $c$ тандартних виробів, типових елементів конструкцій та розрахункових програм. Для розрахунку та побудови тривимірної моделі зубчастого зачеплення був застосований програмний комплекс «Gears», який дозволяє задавати геометричні параметри зачеплення, такі як модуль, кількість  $3\sqrt{6}$ ијв колеса або инестерні, передаточне число та інші. Результати **розрахунку доступні для редагування та наступного перерахунку.** *ɋɢɫɬɟɦɚ ɬɚɤɨɠ ɧɚɞɚɽ ɞɟɤɿɥɶɤɚ ɜɚɪɿɚɧɬɿɜ ɬɚ ɞɨɡɜɨɥɹɽ ɡɪɨɛɢɬɢ ɜɢɛɿɪ ɦɿɠ* **ними.** Результати розрахунків застосовуються для створення просторових моделей деталей та їх з'єднання у складальну одиницю. *ɋɢɫɬɟɦɚ ɄɈɆɉȺɋ ɞɨɡɜɨɥɹɽ ɧɚɩɿɜɚɜɬɨɦɚɬɢɱɧɟ ɫɬɜɨɪɟɧɧɹ ɤɪɟɫɥɟɧɢɤɚ ɡɚ*  $npocmopos$ *ою моделлю.* 

 $Kuvoi \ncuosa - 3y6uccme 3avenzenan, \ncucmema KOMIIAC, mpuaunipne$  $1000e$ лювання, розрахунок зачеплень, модуль, шестерня, вал, шпонкові пази, **канавки для виходу шліфувального кругу.** 

Постановка проблеми. Розрахунок зубчастих зачеплень досить трудомісткий процес, що завжди виконується висококваліфікованими спеціалістами. Але сучасні системи автоматичного проектування (САПР) надають все більше можливостей для моделювання та розрахунку складних систем та механізмів. Тому пошук рішень для широко розповсюджених типових задач стає максимально автоматизованим, що дозволяє суттєво прискорити процедуру створення моделей та їх розрахунки.

Ціль статті. Використовуючи вбудований в КОМПАС комплекс програм виконати конструкторські та перевірочні розрахунки зубчастого зачеплення, напівавтоматично створити моделі деталей зачеплення та внести корективи до них з мінімальними змінами вихідних умов за короткий час.

Аналіз основних досліджень і публікацій. Методика проведення розрахунку зубчастих передач досить розповсюджена і не стикається з

58

принциповими трудношами [2], але все не займає чимало часу. Тому автоматизація цього процесу та побудови тривимірної моделі дозволить скоротити час проектування багатьох пристроїв.

Основна частина. Система КОМПАС обладнана досить великою бібліотекою стандартних виробів, конструктивних та технологічних eлементів, типових рішень та розрахунків, яка охоплює різні галузі промисловості. Найбільш розвинута бібліотека типових конструкцій та комплексів для проведення розрахунків у машинобудуванні.

Так, наприклал, з використанням бібліотеки «Вали та механічні передачі 3D» можливо розраховувати та створювати моделі і, відповідно, кресленики наступних видів передач:

- зубчастих циліндричних із зовнішнім та внутрішнім зачепленням;

- зубчастих конічних із прямими та круговими зубцями;
- клиноремінних;
- черв'ячних.

Окрім того, значною перевагою використання даної системи є можливість побудови моделі не лише згідно вітчизняної нормативної бази (ГОСТ, ДСТУ), але й за стандартами інших країн (AGMA 201.02, ASA B6b, DIN 3972-52, ISO 53:1998, JIS B 1701-1973) [1].

За допомогою вказаної бібліотеки були змодельовані вал-шестерня в зачепленні з зубчастим колесом, насадженим на вал (рис. 1). Більш детально зупинимося на параметрах та розрахунку зубчастої частини валушестерні, деякі вхідні дані для цього наведені на рис. 2.

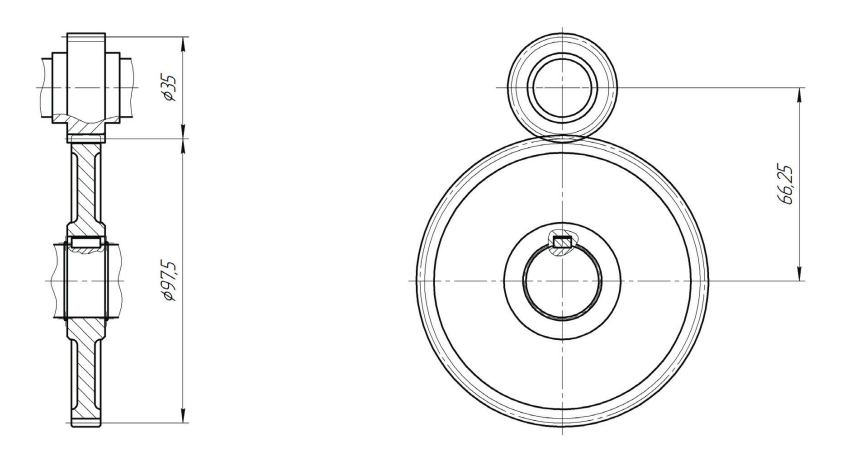

Рис. 1. Кресленик зубчастого зачеплення

Для побудови ступенів валу та шестерні, конструктивних елементів (шпонкові пази, канавки для виходу шліфувального круга) застосовувались

бібліотеки станлартних елементів, шо значним чином скоротило витрату часу на розробку ескізів кожного елемента. Комплекс програм «Gears» дає можливість провести наступні види розрахунків:

- геометричний;
- на мішність:
- на витривалість;
- проектний.

| <b>13 Геометрический расчёт</b>                                                                       |            |                                   | $\vert x \vert$ |
|----------------------------------------------------------------------------------------------------|------------|-----------------------------------|-----------------|
| Страница 1   Страница 2   Предмет расчёта                                                             |            |                                   |                 |
| Наименование и обозначение параметра                                                                  |            | Ведущее колесо                    | Ведомое колесо  |
| 1. Число зубьев                                                                                       | $Z_1, Z_2$ | 28                                | 78              |
| 2. Модуль, мм                                                                                         | $m_n$      | 1.25                              |                 |
| 3. Угол наклона зубьев на делительном цилиндре                                                        | ß          | In<br>lo                          |                 |
| 4. Направление линии зуба ведущего колеса                                                             |            | прямое                            |                 |
| 5. Угол профиля зчба исходного контчра                                                                | α          | Iо                                |                 |
| 6. Козффициент высоты головки зуба исходного контура                                                  | $h_n^*$    |                                   |                 |
| 7. Козффициент радиального зазора исходного контура                                                   | $c^*$      | 0.25                              |                 |
| 8. Коэффициент радичса кривизны переходной кривой<br>в граничной точке профиля зуба исходного контура | $\rho_f^*$ | 0.38                              |                 |
| 9. Ширина зчбчатого венца, мм                                                                         | $b_1, b_2$ | 14                                | 13              |
| 10. Коэффициент смещения исходного контура                                                            | $x_{1,2}$  | 0.741                             | 1.133<br>圖      |
| 11. Диаметр измерительного ролика, мм                                                                 | $D_1, D_2$ | 2.173<br>圖                        | 2.173<br>ы      |
| 12. Инструмент для обработки                                                                          |            | рейка<br>$\overline{\phantom{a}}$ | рейка           |
| 13. Параметры инструмента                                                                             |            |                                   |                 |

Рис. 2. Вхідні дані для проведення геометричного розрахунку зубчастого зачеплення

Для розробки моделі зубчастого зачеплення та проведення перевірки властивостей цей моделі зачеплення застосовувався програмний модуль «Gears». Спочатку необхідно було провести геометричний розрахунок та визначити геометричні параметри ведучого та веденого коліс (основними з яких є кількість зубців, модуль, кут нахилу зубців на ділильному циліндрі, напрям лінії зубців ведучого колеса, ширина зубчастого вінця).

Результати розрахунку за вказаними даними наведені у діалоговому вікні (рис. 3). Деталізацію за конкретними параметрами можна отримати окремо в табличному вигляді, деякі з результатів проведеного розрахунку навелені в табл. 1.

При виконанні проектного розрахунку система надає список оптимальних варіантів передачі методом дискретного пошуку, та при необхідності, дозволяє додати геометричні обмеження на результати.

Для кожного з отриманих варіантів можна провести розрахунок на витривалість та міцність, сформувати вілповілні файли результатів, зручні для перегляду.

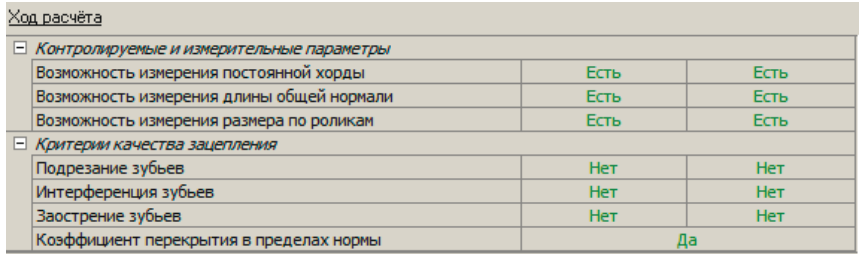

Контролируемые, измерительные параметры и параметры качества зацепления в норме.

#### Рис. 3. Результати геометричного розрахунку зубчастого зачеплення

Таблиця 1.

# Витяг з результатів геометричного розрахунку

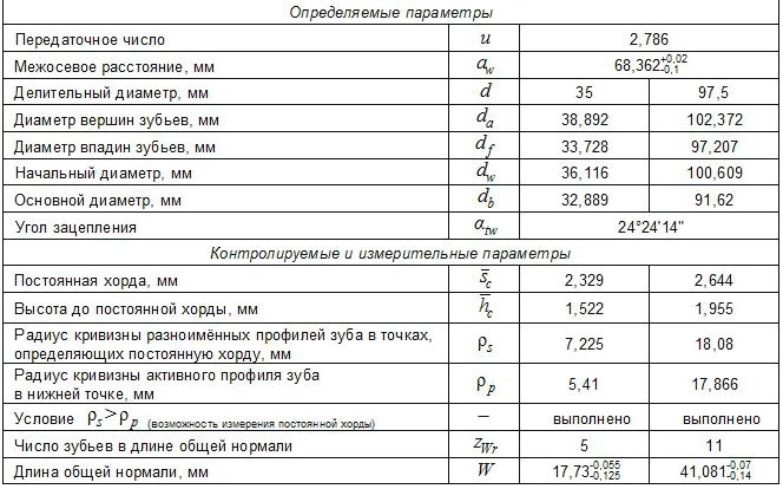

Обрані параметри одразу використовуються при моделюванні зубчастого зачеплення. Саму модель можна отримати, вказавши необхідні геометричні характеристики колеса чи шестерні [3]. Після розробки моделей окремих деталей та встановлення зв'язків між ними, була отримана модель зачеплення [4], що представлена на рис. 4.

Висновки та перспективи. Використання спеціалізованих вузькоспрямованих програмних комплексів допомагає знаходити оптимальні розв'язки типових інженерних задач без зайвих витрат часу та ресурсів. При шьому є можливість вибору найкрашого варіанту розрахунку, який заловольняє наперел заланим умовам.

Тому сліл ширше впровалжувати автоматизовані системи проектування не тільки при створення складних промислових та будівельних об'єктів, а навіть у навчальному процесі при розв'язуванні локальних завдань студентами.

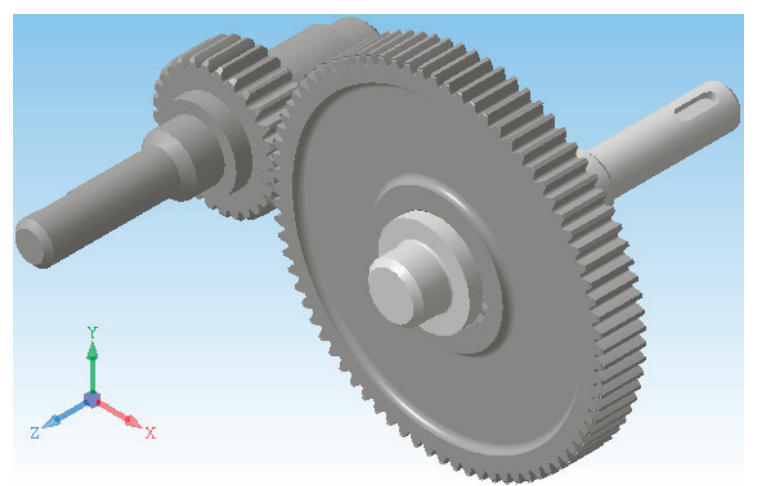

Рис. 4. Просторова модель зубчастого зачеплення

# $J$ *imepamypa*:

1. Офіційний сайт АСКОН [Електронний ресурс] *http://machinery.ascon.ru*

2. *Глухарев Б.Г., Зубарев Н.И.* Зубчатые соединения. Справочник, 2-е издание. Машиностроение, 1983.

3. *О.М.Канський, Н.В. Білицька, О.Г.Гетьман.* Про питання тривимірного моделювання у системі КОМПАС-3D. Матеріали III Міжнародної науково-практичної конференції студентів, аспірантів та молодих вчених «Прикладна геометрія, дизайн та об'єкти інтелектуальної власності» Випуск 3. – К: ДІЯ, 2014 р. с.107-110..

 *ȱ.ȼ ȱɜɱɭɤ, ɇ.ȼ. Ȼɿɥɢɰɶɤɚ, Ƚ.ɋ. Ɇɚɪɬɢɧɟɧɤɨ.* Ɂɚɫɬɨɫɭɜɚɧɧɹ системи «КОМПАС» для створення твердотільної моделі складальної одиниці. Матеріали 6-ї Всеукраїнської науковопрактичної конференції студентів, аспірантів та молодих вчених «Прикладна геометрія, дизайн, об'єкти інтелектуальної власності та інноваційна діяльність студентів та молодих вчених». Вип.6. - К., ДІЯ, 2017 р. с.290-294.

## МОЛЕЛИРОВАНИЕ И РАСЧЕТ ЗУБЧАТЫХ ЗАПЕПЛЕНИЙ **Β CUCTEME KOMΠAC**

## А.С. Мартыненко, Н.В. Белицкая, А.Г. Гетьман Національний технічний університет України *«Ʉɢʀɜɫɶɤɢɣ ɩɨɥɿɬɟɯɧɿɱɧɢɣ ɿɧɫɬɢɬɭɬ» ɿɦɟɧɿ ȱɝɨɪɹ ɋɿɤɨɪɫɶɤɨɝɨ*

В работе приведена методика автоматизированного расчета и моделирования зубчатых зацеплений с помощью САПР КОМПАС. Система КОМПАС оснащена достаточно развитым комплексом библиотек стандартных изделий, типовых элементов конструкций и расчетных программ. Для расчета и построения 3D модели зубчатого зацепления был использован программный комплекс «Gears», который позволяет залавать геометрические параметры зацепления, такие как передаточное число, модуль, количество зубцов колеса или шестерни и др. Результаты расчета доступны для редактирования и последующего перерасчета. Система также предоставляет несколько вариантов и позволяет выбрать предпочтительный. Результаты расчетов используются для создания 3D моделей деталей и их соединения в сборку. Система КОМПАС дает возможность полуавтоматического создания чертежей по 3D моделям.

 $Kuoue$ *вые слова: зубчатое зацепление, система КОМПАС, трехмерное*  $1400$ елирование, расчет заиеплений, модуль, вал, шпоночные пазы, канавки  $\partial$ ля выхода шлифовального круга.

## SIMULATION AND CALCULATION OF GEARED CLUTCHES IN THE SYSTEM «KOMPAS»

*Ⱥ. Martynenko, N. Bilytska, A. Hetman* 

*The paper presents a technique for automated calculation and simulation of gears using CAD KOMPAS. The KOMPAS system is equipped with a fairly developed set of libraries of standard products, typical structural elements and calculation programs. To calculate and build a three-dimensional model of gearing, the "Gears" software package was used, which allows you to set geometric gearing parameters, such as gear ratio, module, number of gears of a wheel or gear, etc. The calculation results are available for editing and subsequent recalculation. The system also provides several options and allows to choose the preferred ones. The calculation results are used to create spacial models of parts and their connection into an assembly unit. The KOMPAS system enables semi-automatic creation of drawings for spacial models.* 

*Keywords: gearing, KOMPAS system, three-dimensional modeling, calculation of gearing, module, shaft, keyways, grooves for the exit of the grinding wheel.*